Uzaktan Eğitim Derslerine Giriş

1. bayuzem.bayburt.edu.tr adresine girdikten sonra Hızlı Erişim düğmeleri arasından Uzaktan Eğitim Dersleri (LMS) bağlantısına tıklanır.

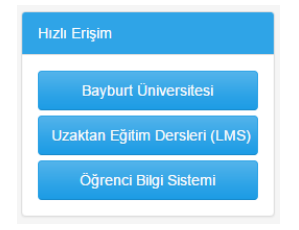

Açılan sayfa derslerin internet üzerinden verileceği (LMS) sayfadır. Bu sayfaya erişmek için ayrıca lms.bayburt.edu.tr adresini de kullanabilirsiniz.

2. LMS sayfasındaki derslere erişmek için giriş yapmanız gerekmektedir. Bunun için sayfanın sağ üst köşesinde bulunan Giriş Yap bağlantısı kullanılır.

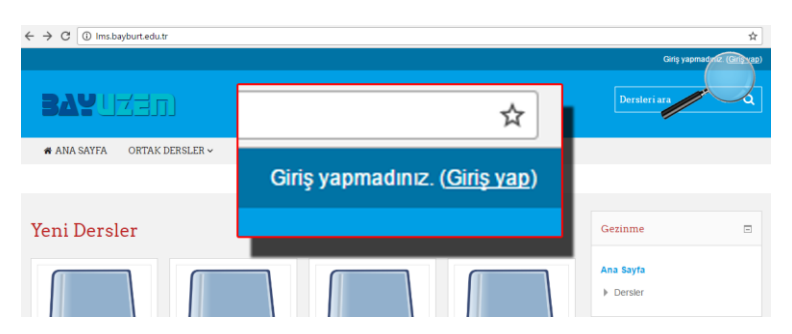

3. Öğretim Elemanları sisteme giriş için kendilerine açılan kullanıcı hesabını kullanarak sisteme giriş yapabilirler. Kullanıcı hesap bilgilerinizi bilmiyorsanız BAYUZEM yetkilileri ile irtibata geçebilirsiniz.

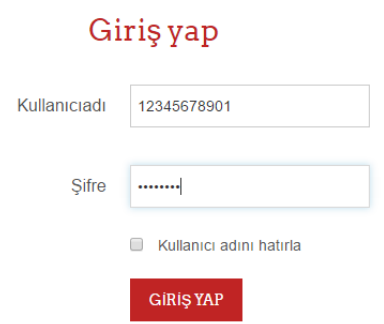

4. Sisteme giriş yaptıktan sonra bu dönem verdiğiniz dersler listelenecektir. İçeriğini yönetmek istediğiniz dersin ismine tıklayarak hafta hafta ders içerikleri yapısına ulaşabilirsiniz.

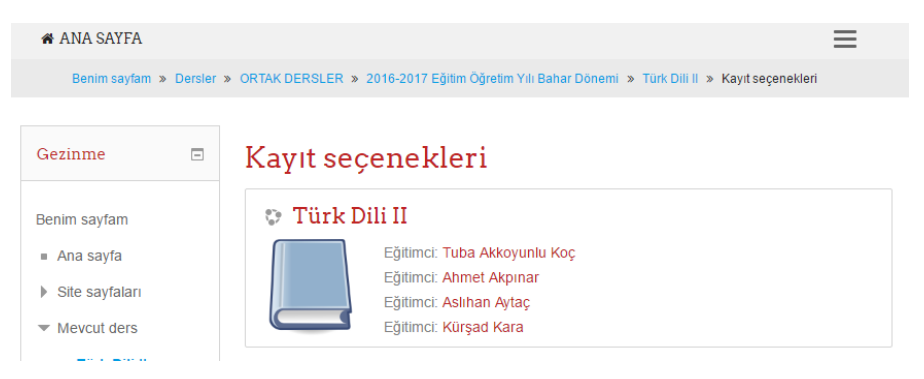